# Naviance Student

http://student.naviance.com/oxfordahs

Log in through Clever using your PowerSchool username/password.

| Home Neviance Student X +                                                                                                    |                                                                                                    | - 0 X                        |
|----------------------------------------------------------------------------------------------------|----------------------------------------------------------------------------------------------------|------------------------------|
| ← → C @ ○ A https://student.naviance.com/main                                                                                                    |                                                                                                    | ∞ ☆                          |
| Voluming Sameter Color Streaming Set Most Visited: Proversional Proversional Proversional Proversional Processon Calleger Incomerce Calleger Incomerce Calleger Incomerce Calleger Incomerce Calleger Incomerce Calleger Incomerce Calleger Calleger Calle |                                                                                                    | 🗣 🖓 🔯 🐯 About Me v 🛛 LOG OUT |
| Welcome, Buzz! Search for Colleges                                                                                                    |                                                                                                    | SEARCH                       |
| Welcome OAHS Class of 2022 Students and       English       Col         Parents       Onford Area High School's Naviance Student site is designed to assist our students with college and career planning. Utilizing the tools in the tabs above will help you to set future goals for yourself, build a professional resume that can help you to get a job or assist your teachers in writing your letters of recommendation, identify careers of interest based on questionnaires and personality surveys, and search for colleges that will enhance your education and allow you to achieve your goals.         Please check out the resources in the tabs above. Your counselors, teachers, and other faculty look         Read more                                                                                                    | My Favorites         COLLEGS         I'm thinking about         I'm thinking about         I'm thinking about         CAREEDS AND CLUSTERS         I'm thinking about |                              |
| Important To-Dos and Tasks           TASK         McLead - Beyond High School Reflection Paper - Financial Fitness (CAJ)           DUE         Saturday Apr 30, 2022           Assigned by Jason McLead                                                                                                    | What's New<br>Nothing new to review this visit. Check back later.                                                                                                    |                              |

• On the home page, you will find your message center, upcoming events college & career events, and important links and pages of information

## **Naviance Student Home Screen**

| Colleges   Naviance Student × +                                                                                   |                                           |        | - 0                | Х   |
|----------------------------------------------------------------------------------------------------|-------------------------------------------|--------|--------------------|-----|
| $\leftarrow$ $\rightarrow$ C $ https://student.naviance.com/colleges $                                            | ٣                                         | 0%     | \$ ⊘ III           | Ξ   |
| ) Getting Started 返 Discovery Streaming 🌣 Most Visited 📓 PowerSchool 📓 PowerTeacher 🕀 OASD Webmail 🖌 PAETEP 🕀 PDE | 🖌 Oxford Area SD PAETE 🌷 Naviance Sign In |        |                    |     |
| NAVIANCE Hune Sel-Discovery Carters Galages                                                                       | Planer                                    | V- V 🛛 | About Me y LOG OUT | ^   |
| Colleges                                                                                                    |                                           |        |                    |     |
| Q Type a college name                                                                                             |                                           | SEARCH |                    |     |
| MORE COLLEGE SEARCH OPTIONS                                                                                       |                                           |        |                    |     |
|                                                                                                    |                                           |        |                    |     |
|                                                                                                    |                                           |        |                    |     |
| Find Your Fit                                                                                                    | Research Colleges                         |        |                    |     |
| Q SuperMatch®                                                                                                    | Collects<br>(I'm Thinking About           |        |                    |     |
| 🗭 College Match                                                                                                   | College Compare                           |        |                    |     |
| 🅢 College Events                                                                                                  | College Resources                         |        |                    |     |
| Advenced College Search                                                                                           | Acceptance History                        |        |                    |     |
| College Lookup                                                                                                    | Enrichment Programs                       |        |                    |     |
| Show less                                                                                                    | College Maps                              |        |                    |     |
|                                                                                                    | Show less                                 |        |                    |     |
| Apply to Colleges                                                                                                 | Scholarships and Money                    |        |                    |     |
| COLLECES<br>I'm applying to                                                                                       | Scholarships<br>fm Applying To            |        | Save He for        | , e |
|                                                                                                    |                                           |        |                    |     |

• Here you will find information on how to research and search for colleges, apply to colleges, scholarships, and college visits to OAHS.

## Colleges - Home

- If using the Common App, this is where you match your Naviance Student account to the Common App.
- \*\*If there is a "?" under 'Submission Type' you must click on 'Edit' and indicate how you will submit your application to the school.\*\* This MUST be done for transcripts to be sent.
- Once you start your list of schools, you will see how you can apply, deadlines, transcript status, etc.

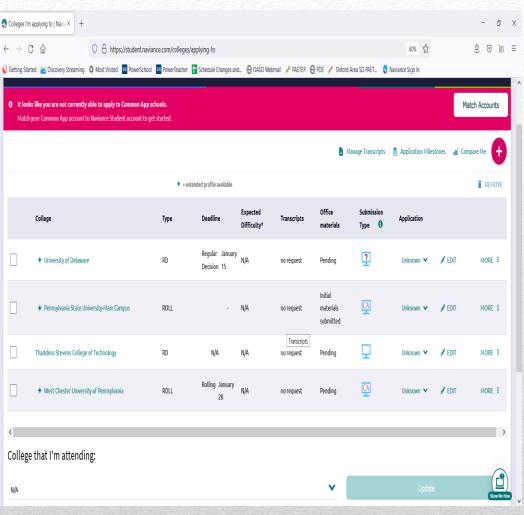

## Colleges– College's I'm Applying To

- Request letters of recommendation from teachers. Let them know what colleges to send their letter to. Best practice is to talk with the teacher before you send a request through Naviance.
- Be sure to notify your counselor if you need a counselor letter of rec.

| x +                            |                                     |                                                                                   |                                                             |      | - ð X    |   |
|--------------------------------|-------------------------------------|-----------------------------------------------------------------------------------|-------------------------------------------------------------|------|----------|---|
| C @ 0                          | A https://static.naviance.com       | n/family-connection/edocs/letters-of-recomme                                      | indation/#/add-request                                      | ជំ   | ź ⊠ in = |   |
| ted 返 Discovery Streaming 🔅 Mi | ast Visited 📓 PowerSchool 鰯         | PowerTeacher 🕀 OASD Webmail 🖌 PAETEP 🕀                                            | PDE 🥖 Oxford Area SD PAETE 💡 Naviance Sign In               |      |          |   |
| ı                              | etters of recommendation            |                                                                                   |                                                             |      |          | ^ |
| ļ                              | ldd new request                     |                                                                                   |                                                             |      |          |   |
| н                              | iere you can ask a teacher to write | you a letter of recommendation. Make sure you give                                | your teachers plenty of time to write your recommendations! |      |          |   |
|                                |                                     |                                                                                   | Cancel Submit Req                                           | uest |          |   |
|                                | 1. Who would you like               | e to write this recommendation?*                                                  | · · · · · · · · · · · · · · · · · · ·                       |      |          |   |
|                                | Select A Teacher                    | v                                                                                 |                                                             |      |          |   |
|                                | 2. Select the recomm                | endation request type:*                                                           |                                                             |      |          |   |
|                                | Select All                          | Colleges *                                                                        | Due •                                                       |      |          |   |
|                                | Select All                          | Colleges *                                                                        | Dee -                                                       |      |          |   |
|                                | ٥                                   | Pennsylvania State University-Main Campus<br>O required / 4 allowed / 0 requested |                                                             |      |          |   |
|                                |                                     | Thaddeus Stevens College of Technology<br>required / allowed / 0 requested        | Jun 30 2022                                                 |      |          |   |
|                                |                                     | University of Delaware<br>0 required / 4 allowed / 0 requested                    | Nov 01 2021                                                 |      |          |   |
|                                |                                     | West Chester University of Pennsylvania<br>0 required / 2 allowed / 0 requested   |                                                             |      |          |   |
|                                |                                     |                                                                                   |                                                             |      |          |   |

 Include a personal note to remind your recommender about your great qualities and any specifics about your request:

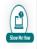

### **Colleges – Letters of Recommendation**

Naviance

| SuperMatch College Search   Na X                                                              | +                                   |                                                                                                    |                                    |                                                                |                             | - 0                                                 |
|-----------------------------------------------------------------------------------------------|-------------------------------------|----------------------------------------------------------------------------------------------------|------------------------------------|----------------------------------------------------------------|-----------------------------|-----------------------------------------------------|
| $\leftrightarrow$ d $\textcircled{a}$                                                         | O 🛔 https://stu                     | dent. <b>naviance.com</b> /colle                                                                                                    | eges/supermatch-next               |                                                                | 90%                         | ☆ 🖄 🖂 🔤                                             |
| 💊 Getting Started 🛛 🕹 Discovery Strea                                                         | aming 🗘 Most Visited 🌆 Po           | werSchool 🔤 PowerTeac                                                                                                    | :her 🕀 OASD Webmail 🥖 PAETEP 🕀 P   | PDE 🥖 Oxford Area SD PAETE 🌏 Naviance S                        | ign In                      |                                                     |
| REPRESENTATION OF THE SECOND                                                                  |                                     |                                                                                                    | Home Self-Discovery Careers Colley | ges Planner                                                    | ΨT                          | 🗘 🔯 📴 About Me y 🛛 LOG OUT                          |
| SuperMatch College S                                                                          | Search                              |                                                                                                    |                                    |                                                                |                             | About SuperMatch 🥑                                  |
| HI Choose Fit Criteria                                                                        | Location Academics                  | Admission S                                                                                                    | tudent Life Diversity Insti        | itution Characteristics Cost Ath                               | letics Resources            |                                                     |
| Your Fit Criteria                                                                             |                                     |                                                                                                    |                                    |                                                                | Saved Searches Choose one 👻 | Save Search Start Over                              |
| 4 selected criteria<br>To refine your results, u<br>your criteria into the "M<br>Have" boxes. |                                     | Must Have       Nice to Have         X Location [8]       X Major [Any]       X Tutoring Services         X Offers Study Abroad       A Nice to Have |                                    |                                                                | rthing<br>Iou, but          |                                                     |
| Your Results You                                                                              | ur results include <b>211 insti</b> | <b>tutions</b> that are both a                                                                                                    | an academic match and also match a | all the criteria selected above.                               |                             |                                                     |
|                                                                                               |                                     | Fit Score 🏮                                                                                                    | Academic<br>Match 🗿                | Highlights 💙                                                   | Cost 💙                      | Pick what to show 💙                                 |
| Seton Hall University<br>South Orange, NJ, Suburb n                                           | ear Large City                      | 100%                                                                                                    | Average You<br>GPA 3.5 N/A         | Photos/Videos on Profile<br>Student Spotlights<br>Virtual Tour | Tuition & Fees<br>\$38,400  | Customize what you see here—Choose a category above |
| Search by College Na                                                                          | me                                  |                                                                                                    |                                    | 0 PINN                                                         | IED 🔻 🏮 THINKING ABOUT 🧃 A  | PPLYING TO MORE :                                   |

Unsure of what post high school institution to look at? You can do a search by inputting what it is you are looking for in a school.

# Colleges – SuperMatch

- National Scholarship Search allows you to do a search of scholarships nationwide
- Scholarship List is a list of scholarships that the guidance office has been made aware of. This is also where you will find scholarships that are available to OAHS seniors only.

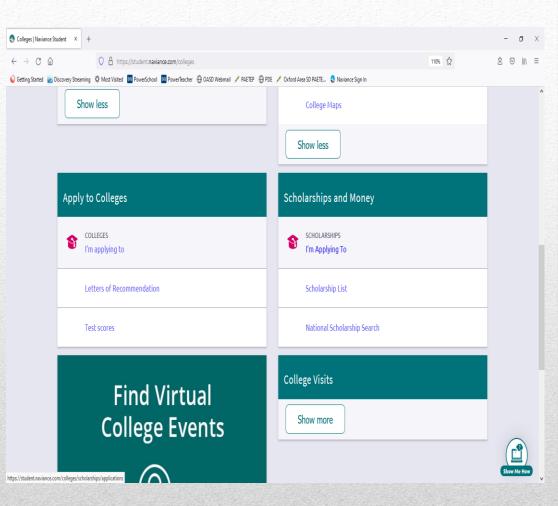

## **Colleges - Scholarships**

#### **Careers – Explore Careers**

#### **Careers – Explore Clusters & Pathways**

| SExplore Careers   Naviance St | u: x +                                                                                  |                                                                                             |                                                                                                 |                                                                                             | - đ X              | Explore Careers   Naviance  | Stud × +       |                      |
|--------------------------------|-----------------------------------------------------------------------------------------|---------------------------------------------------------------------------------------------|-------------------------------------------------------------------------------------------------|---------------------------------------------------------------------------------------------|--------------------|-----------------------------|----------------|----------------------|
| $\leftrightarrow$ C D          | 0 A https://student.naviance                                                            | e.com/careers2/explore                                                                      |                                                                                                 | 90% Å                                                                                       | ź ⊚ IN ≡           | $\leftrightarrow$ ) C (2)   |                | O A https://stud     |
| 😜 Getting Started 🛛 🕹 Discove  | ry Streaming 🔅 Most Visited 🧧 PowerSchool 🧧                                             | PowerTeacher 🕀 OASD Webmail 🥖 PAETEP 🕀 PD                                                   | E 🥖 Oxford Area SD PAETE. 👌 Naviance Sign In                                                    |                                                                                             |                    | 🌔 Getting Started 🛛 😰 Disco | very Streaming | 🗘 Most Visited 📧 Pov |
|                                |                                                                                         | Home Self-Discovery Careers Colleges                                                        | ; Planner                                                                                       | V, D 🛛 🗐                                                                                    | About Me y LOG OUT |                             |                |                      |
|                                | Explore Careers                                                                         | 0018.60                                                                                     | 018°600                                                                                         | 12.6.000                                                                                    |                    |                             | Explo          | re Careers           |
|                                | CAREERS CLUSTERS AND PATHWAYS                                                           |                                                                                             |                                                                                                 |                                                                                             |                    |                             | CAREERS        | CLUSTERS AND P       |
|                                | Find Careers that Interest Yo                                                           |                                                                                             |                                                                                                 | x                                                                                           |                    |                             | > ≝            | Agriculture, Foo     |
|                                | You're ready to discover interesti<br>narrows your search. Experiment                   | ing careers and Naviance is here to help. Here yo<br>and see what you discover!             | u can filter careers by education, national salary,                                             | career cluster, and more. Each filter you add                                               |                    |                             | › 👔            | Architecture an      |
|                                | 9. Type a career title GO                                                               | N.                                                                                          |                                                                                                 | Sort By Title - FILTER                                                                      |                    |                             | › 🏨            | Arts, Audio/Vide     |
|                                |                                                                                         |                                                                                             |                                                                                                 |                                                                                             |                    |                             | > 🔢            | Business Manag       |
|                                | 0                                                                                       | 0                                                                                           |                                                                                                 |                                                                                             |                    |                             | > ABC          | Education and        |
|                                | =                                                                                       |                                                                                             |                                                                                                 | <u>\$</u>                                                                                   |                    |                             | › 🍈            | Finance              |
|                                | Accountants                                                                             | Accountants and Auditors                                                                    | Actors                                                                                          | Actuaries                                                                                   |                    |                             | >              | Government an        |
|                                | Analyze financial information and prepare<br>financial reports to determine or maintain | Examine, analyze, and interpret accounting<br>records to prepare financial statements, give | Play parts in stage, television, radio, video,<br>motion picture productions, or other settings | Analyze statistical data, such as mortality, accident, sickness, disability, and retirement |                    |                             | › 🦉            | Health Science       |
|                                | record of assets, liabilities, profit and loss,                                         | advice, or audit and evaluate statements p<br>Education<br>Net malabia                      | for entertainment, information, or instruct                                                     | rates and construct probability tables to fo                                                |                    |                             | › 🏦            | Hospitality and      |
|                                | - The todge                                                                             | - Incount                                                                                   | High School Diplome                                                                             |                                                                                             |                    |                             | > 🕵            | Human Service        |
|                                | Ge9,350 Se9,350                                                                         | Median Salary<br>569,350                                                                    | Median Salary<br>S36,379                                                                        | Median Salary<br>S101,560                                                                   | Show Me How        |                             | > 📤            | Information Tec      |

- 0 X 90% 17 \$ ⊠ IN ≡ lent.naviance.com/careers2/explore/clus verSchool 🗧 PowerTeacher 🕀 OASD Webmail 🥖 PAETEP 🕀 PDE 🥖 Oxford Area SD PAETE.. 💡 Naviance Sign In Colleges Plano 🜔 🔋 😰 🔠 About Me 🛪 🛛 LOG OU od and Natural Resources nd Construction eo Technology and Communications gement and Administration Training nd Public Administration l Tourism Show Me How chnology

Still unsure about what to major in, what career you want to pursue, or just want to learn more about the career you are interested in? You can further explore individual careers, and/or career clusters and pathways.

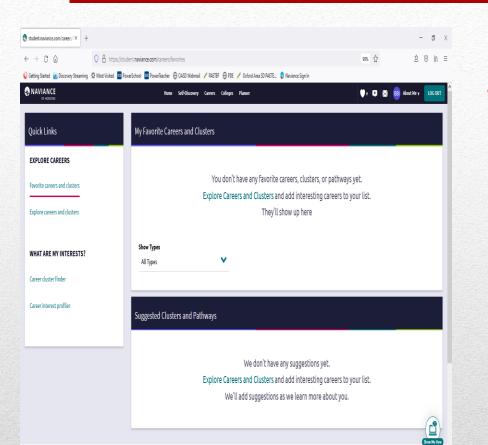

You can keep a list of the careers and career clusters/pathways that you are interested in. Naviance will also suggest career clusters & pathways.

### Careers – Favorite Careers & Clusters

 You can also learn more about careers you are interested in by watching videos and interviews of people working in those careers.

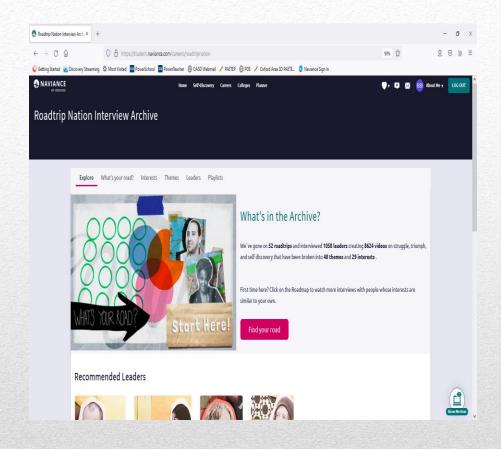

### Careers – Roadtrip Nation Videos

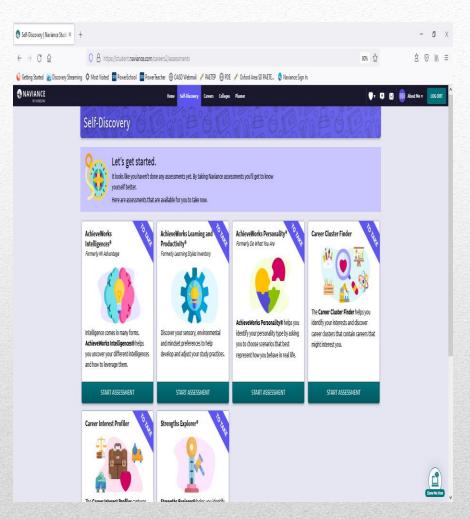

 The NEW Self-Discovery section is where you will find assessments you might have already taken or want to take to learn more about your personality, interests, strengths and career interests.

# Self-Discovery (new)

| My Planner   Naviance S                        | itudent × +                     |                                       |                           |                          |                             |              |              | - 0 ×           |
|------------------------------------------------|---------------------------------|---------------------------------------|---------------------------|--------------------------|-----------------------------|--------------|--------------|-----------------|
| $\leftarrow$ $\rightarrow$ C $\textcircled{a}$ | ○ A ht                          | tps://student. <b>naviance.com</b> /m | y-planner/overview        |                          |                             |              |              | \$ ⊠ IN ≡       |
| 🌔 Getting Started  횓 Dis                       | covery Streaming 🔅 Most Visiter | d 💴 PowerSchool 😼 PowerTe             | eacher 🕀 OASD Webmail 🥖 I | PAETEP   PDE 🖌 Oxford An | ea SD PAETE 👴 Naviance Sign | In           |              |                 |
|                                                |                                 | Hon                                   | ne Self-Discovery Caree   | rs Colleges Planner      |                             | Ţ            | 🔻 😕 🖂 🔢 Abou | it Me 🔻 LOG OUT |
| My Planne                                      | er                              |                                       |                           |                          |                             |              |              |                 |
|                                                | Overview Goals                  | To-Do List Tasks Ass                  | igned to Me               |                          |                             |              |              |                 |
|                                                | Upcoming                        |                                       |                           |                          |                             |              |              |                 |
|                                                | 📅 Calendar View                 | v 🗮 List View                         | ]                         |                          | ← Previous                  | SEPTEMBER 20 | 21 Next >    |                 |
|                                                | Sun                             | Mon                                   | Tue                       | Wed                      | Thu                         | Fri          | Sat          |                 |
|                                                | 29                              | 30                                    | 31                        | 01                       | 02                          | 03           | 04           |                 |
|                                                | 05                              | 06                                    | 07                        | 08                       | 09                          | 10           | 11           | Show Me How     |

• In the planner, students can create 'To-Do-Lists' (which will show on the calendar), check and update goals and see tasks assigned to them.

## Planner

 Under 'About Me' students can create a resume, complete surveys and assessments, and update Naviance Student Account information.

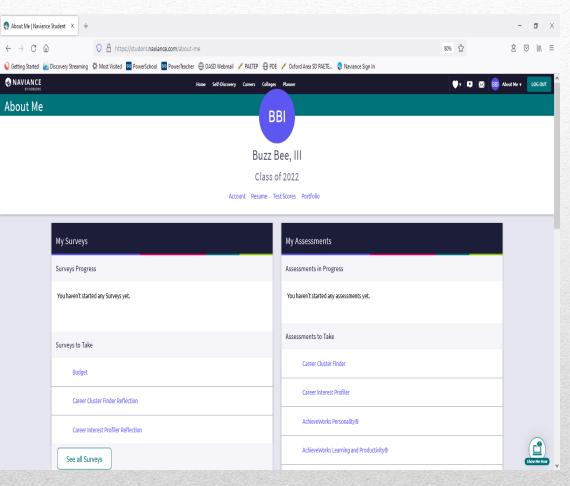

# **About Me Home**

| 🌏 Resume   Naviance Stu                         | det X +                                                                                                    |                | - 0 ×            |
|-------------------------------------------------|----------------------------------------------------------------------------------------------------|----------------|------------------|
| $\leftrightarrow$ d $\bigcirc$                  | 0 8 https://student.naviance.com/about-me/resume/build                                                                                                    | ☆              | ź ⊘ in =         |
| 🌔 Getting Started   返 D                         | iscovery Streaming 🖞 Most Visited 國 PowerSchool 📓 PowerTeacher 🕀 OASD Webmail 🥒 PAETEP 🕀 POE 🖌 Oxford Area SD PAETE. 🌷 Naviance Sign In                                                                                                    |                |                  |
| NAVIANCE                                        | Home Self-Discovery Careers Colleges Planner                                                                                                    | 🛡 t   🛤   📴 Ab | out Me v LOG OUT |
|                                                 | Resume                                                                                                    |                |                  |
|                                                 | Add/Update Sections Print/Export Resume                                                                                                    |                |                  |
|                                                 | Add new entries to your resume by selecting a type of entry from the menu below. If you\\\'re not sure what information to provide, you can selec<br>and read the tips displayed. When printing your resume, you can choose which entries you want to display, so we encourage you to add as much in<br>possible. |                |                  |
| W                                               | e noticed you haven't created a resume yet. To get started, select the Plus button.                                                                                                    |                |                  |
|                                                 |                                                                                                    |                |                  |
| HOBSON<br>Education Adve<br>Privacy Policy   Yo |                                                                                                    |                | LOG OUT          |
|                                                 | All rights reserved worldwide.<br>W Oxford Area High School<br>705 Waterway Rd<br>Oxford, PA 19363-1736<br>p: (610) 932-6640<br>www.xxfordasd.org                                                                                                    |                | Show Me How      |
| <                                               |                                                                                                    |                | ,                |

• Take advantage of the resume feature to create an activities resume to give to teachers for letters of recommendations and/or to colleges or create a resume to give to potential employers.

## About Me - Resume

| My Account - General Informati ×  | +                                                                               |                                           | - 0 X        |
|-----------------------------------|---------------------------------------------------------------------------------|-------------------------------------------|--------------|
| + → C ©                           | O A https://student.naviance.com/about-me/profile/general                       | ជំ                                        | \$ ⊠ ln =    |
| Getting Started 💿 Discovery Strea | aming 🌣 Most Visited 🗧 PowerSchool 🗧 PowerTeacher 🕀 OASD Webmail 🥓 PAETEP 🕀 PDE | 🖋 Oxford Area SD PAETE 🏮 Naviance Sign In |              |
| NAVIANCE<br>BY HOBSONS            | Home Self-Discovery Careers Colleges                                            | Planner 🔍 🛡 🔀 BB) About                   | Me v LOG OUT |
| BBI                               | account<br>Buzz Bee, III                                                        |                                           |              |
| Genera                            | al Information Parents/Guardians Security                                       |                                           |              |
| Perso                             | onal                                                                            | Contact                                   |              |
| Nickna                            | me                                                                              | 🖋 EDIT                                    |              |
| -<br>Counse                       | sler                                                                            | Home Phone                                |              |
|                                   | er Williams                                                                     | -<br>Mobile Phone                         |              |
| <b>Year of</b><br>2022            | f Graduation                                                                    | -<br>Address                              |              |
| ID #                              |                                                                                 |                                           |              |
| 012345                            | j                                                                               | -<br>United States                        |              |
| State II                          | D                                                                               |                                           |              |
|                                   |                                                                                 | Email                                     |              |
| Ethnici                           | lty                                                                             |                                           |              |
| N/A                               |                                                                                 |                                           | Show Me How  |

• Your email will be your OASD email. Be sure to check your OASD email to see information that guidance sends out about events, college information, scholarships and careers, and more!

## About Me - Account

 Any questions you may have about your post high school plans can be directed towards your School Counselor. Information will be updated on the OAHS School counseling website and Naviance. There will opportunities to attend college planning sessions & speak to your counselor about your future plans!

Mrs. Lock (A – De): <u>slock@oxfordasd.org</u> Mrs. Williams (Di – Ha and ECA students): <u>jwilliams@oxfordasd.org</u> Mrs. Rappold (He – Me): <u>krappold@oxfordasd.org</u> Ms. Cintora (Mi – Sa): <u>scintora@oxfordasd.org</u> Mrs. Humphreys (Sc – Z): <u>mhumphreys@oxfordasd.org</u>

Mrs. Auch (School Counseling Secretary) <u>mauch@oxfordasd.org</u>

#### • Quick Assignment:

- Click on 'Planner' at the top of the screen, then click on 'Tasks'.
- Under 'Tasks You Need to Work On', find the *Senior Future Plans Questionnaire* and click on it to start the questionnaire.
- This questionnaire will assist your counselor in your individual senior meetings that will be taking place this year.

## Senior Future Plans Questionnaire